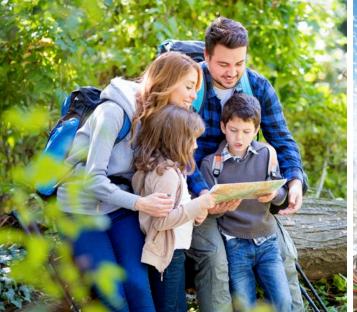

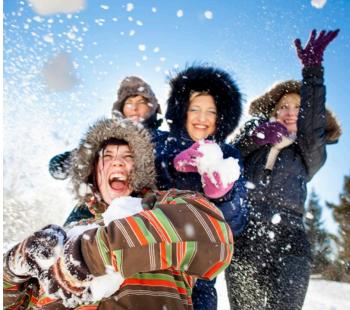

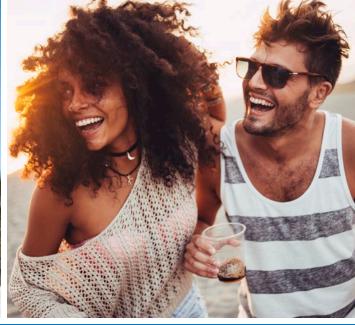

# How to Book Reservations Online

Here are four easy steps to help you when booking your reservations online.

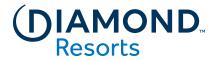

### **Step 1: Book Online**

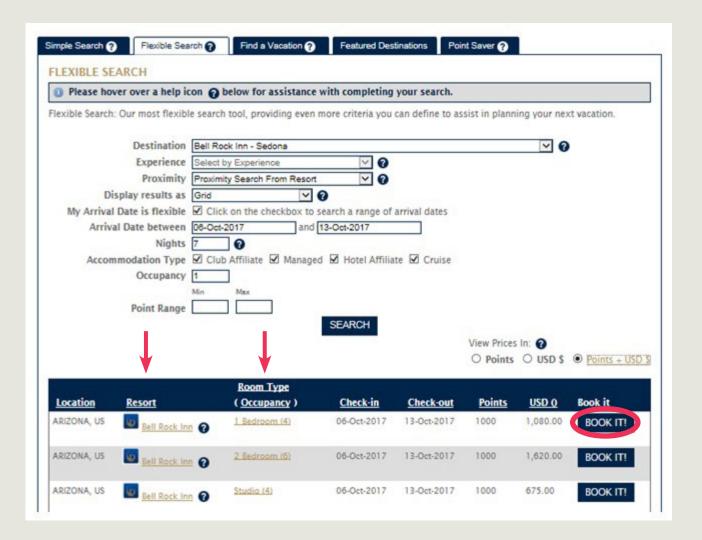

Once logged in, you will be taken to the Member Area home page. Under My Reservations, select how you want to book a vacation using Book with Simple Search, Book with Flexible Search, Book with Point Saver or Find a Vacation.

Once you have completed your search and decided on the perfect vacation, you can click on Resort and Room Type for more information. Select **BOOK IT** button to make your reservation.

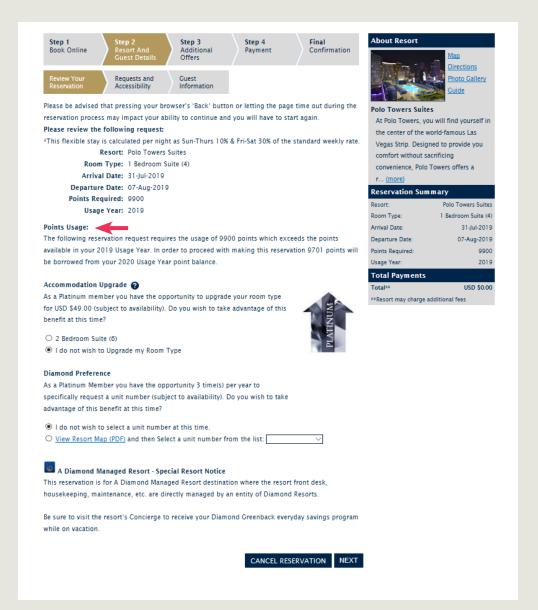

#### **Review Your Reservation**

There are three (3) screens for Step 2 that allow you to review the reservation, add any special requests, and confirm the details for check-in. Review all details regarding location, dates, and points value. The summary of your reservation on the right side of the screen will appear throughout the booking steps.

You may be able to upgrade your reservation by one accommodation type at a Diamond Resorts managed property depending on your Diamond Loyalty level. If an accommodation upgrade is available, you can select that option, if desired.

Below the reservation details. any important notices such as pool closures or scheduled maintenance during your stay are communicated here.

Once you have reviewed the reservation details and notices, you can click **Next** to continue booking your stay.

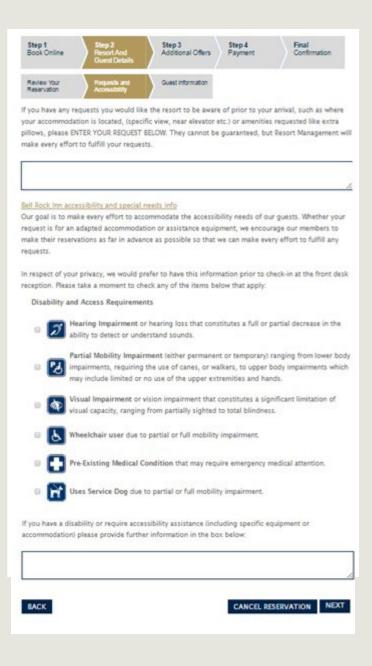

#### **Requests and Accessibility**

If there are any special requests you would like the resort team to be aware of, you can indicate them in the first box on this screen.

If there are any disability and accessibility requirements that may be required for you or someone in your traveling party, please provide them by checking the appropriate boxes and provide any details in the lower box.

Advance notice allows us to make any arrangements or contact you if we have questions.

We encourage you to check all that apply.

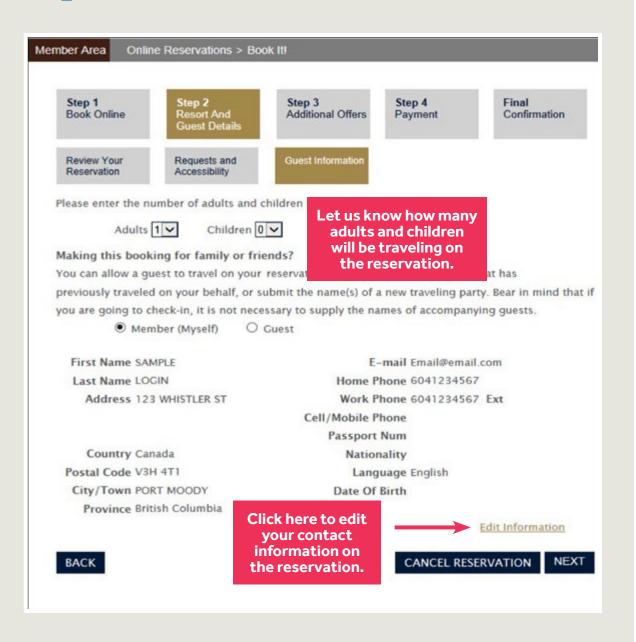

#### **Guest Information When** You are Traveling

Please enter the number of people traveling in your party.

The option button is automatically checked next to Member. If you are going to be traveling on this reservation, please review and confirm that all of your information is correct.

You can edit your contact information here if you need to update, but please note this will change the contact details on your account.

Nationality and birthdate are required when booking a cruise.

| Book Online                                                   | Step 2<br>Resort And<br>Guest Details                                                 | Step 3<br>Additional Offers                 | Step 4<br>Payment                                                                  | Final<br>Confirmation                                                                                                    |
|---------------------------------------------------------------|---------------------------------------------------------------------------------------|---------------------------------------------|------------------------------------------------------------------------------------|----------------------------------------------------------------------------------------------------|
| Review Your<br>Reservation                                    | Requests and<br>Accessibility                                                         | Guest Information                           |                                                                                    |                                                                                                    |
| Please enter the ni                                           | umber of adults and                                                                   | children traveling: (4 N                    | Maximum)                                                                           |                                                                                                    |
| Adults                                                        | 1 Children                                                                            |                                             |                                                                                    |                                                                                                    |
|                                                               |                                                                                       |                                             |                                                                                    |                                                                                                    |
|                                                               | ing for family or fri                                                                 | reservation. Simply so                      | elect from a quest                                                                 | that has                                                                                                    |
|                                                               |                                                                                       | submit the name(s) of                       |                                                                                    |                                                                                                    |
| pre-                                                          |                                                                                       | essary to supply the na                     |                                                                                    | and the second second s |
| you are going to c                                            | neck-in, it is not his                                                                | to suppry the na                            | unes of accompar                                                                   | lynig guests.                                                                                                    |
| O Man                                                         | nhor (Mysolf)                                                                         | CHART                                       |                                                                                    |                                                                                                    |
| O Men                                                         | nber (Myself)                                                                         | Guest                                       |                                                                                    |                                                                                                    |
|                                                               | name and the same                                                                     | Guest" to enter a new                       | guest's details                                                                    |                                                                                                    |
| Select a previous s                                           | name and the same                                                                     | Guest" to enter a new                       | guest's details                                                                    |                                                                                                    |
| Select a previous o                                           | guest, or select "New                                                                 | Guest" to enter a new                       | guest's details                                                                    |                                                                                                    |
| Select a previous o                                           | guest, or select "New<br>or Guest O Saved<br>you will be charged:                     | Guest" to enter a new                       | guest's details<br>E-mail [                                                        |                                                                                                    |
| Select a previous o<br>New<br>As a Owner                      | guest, or select "New<br>or Guest O Saved<br>you will be charged:<br>Name             | Guest" to enter a new                       | -                                                                                  |                                                                                                    |
| Select a previous o<br>New<br>As a Owner<br>First I<br>Last I | guest, or select "New<br>or Guest O Saved<br>you will be charged:<br>Name             | Guest" to enter a new                       | E-mail [                                                                           |                                                                                                    |
| Select a previous o<br>New<br>As a Owner<br>First I<br>Last I | guest, or select "New<br>or Guest O Saved<br>you will be charged:<br>Name             | Guest" to enter a new                       | E-mail [<br>Verify E-mail [                                                        | Ext                                                                                                    |
| Select a previous o<br>New<br>As a Owner<br>First I<br>Last I | guest, or select "New<br>or Guest O Saved<br>you will be charged:<br>Name             | Guest" to enter a new<br>d Guests<br>\$0.00 | E-mail [<br>Verify E-mail [<br>Home Phone [                                        | Ext                                                                                                    |
| Select a previous of New As a Owner First I Last I            | guest, or select "New<br>or Guest O Saved<br>you will be charged:<br>Name             | Guest" to enter a new<br>d Guests<br>\$0.00 | E-mail [<br>Verify E-mail [<br>Home Phone [<br>Work Phone [                        | Ext                                                                                                    |
| Select a previous of New As a Owner First I Last I            | guest, or select "New y Guest Saved you will be charged: Name dress untry Canada      | Guest" to enter a new                       | E-mail [<br>Verify E-mail [<br>Home Phone [<br>Work Phone [<br>I/Mobile Phone [    |                                                                                                    |
| Select a previous of New As a Owner First I Last I Add        | guest, or select "New y Guest Saved you will be charged: Name dress untry Canada Code | Guest" to enter a new                       | E-mail [ Verify E-mail [ Home Phone [ Work Phone [ I/Mobile Phone [ Passport Num [ | Canadian                                                                                                    |

#### **Guest Information if** you are providing this Reservation to a Family **Member or Friend**

If you are booking this reservation for a guest, please change the option button to Guest and choose whether this is a new guest or someone you have booked a reservation for previously.

When selecting Saved Guest, you can choose from a list of previous guests on your account and pre-populate their contact details.

When selecting New Guest, please enter the guest's full name, home address, e-mail address, and phone numbers.

Additional details, including passport number, are helpful when traveling internationally.

Nationality and birthdate are required if this is a cruise booking.

### **Step 3: Additional Offers**

Step 1 Book Online Step 2 Resort And Guest Details Step 3 Additional Offers Step 4 Final Confirmation

Travel Protection

Miscellaneous

#### **CANCELLATION POLICY**

If you must cancel a confirmed reservation, please contact us as soon as possible.

Cancellation rules are:

| Notification of Cancellation |             |  |
|------------------------------|-------------|--|
| (prior to the arrival date)  | Points Lost |  |
| 91-395 Days                  | 0%          |  |
| 61-90 Days                   | 25%         |  |
| 31-60 Days                   | 50%         |  |
| 0-30 Days                    | 100%        |  |

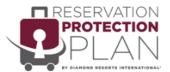

You can cancel for ANY reason and receive 100% reimbursement of the 9900 points charged for this stay, when cancelled anytime up to 31 days prior to the arrival date.

- Recommended Option: The annual protection plan protects 100% of your points when booking club stays for the next year (between now and 26-March-2020), ensuring if you cancel for any reason you receive 100% reimbursement of points for USD \$450.00.
- The single stay protection plan protects the 9900 points invested in this stay, ensuring if you cancel for ANY reason you receive 100% reimbursement of points for USD \$120.00.
- No thanks, I decline the opportunity to purchase a Reservation Protection Plan.

Protect the points that you've invested in, and secure the protection plan today!

BACK

CANCEL RESERVATION

NEXT

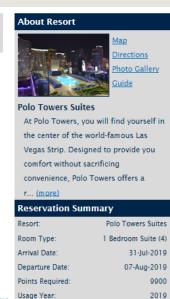

**Total Payments** 

\*\*Resort may charge additional fees

USD \$0.00

Total\*\*

#### **Travel Protection**

On this page you will be presented with the **Reservation Protection Plan** (RPP).

RPP is an optional protection that allows for the full return of your points if you have to cancel for any reason up to your arrival date, with no cancellation fee.

You will be offered the option to add Annual or Single Stay protection or decline both.

Click to acknowledge that you have reviewed the cancellation policy terms, then click **Next.** 

### **Step 3: Additional Offers**

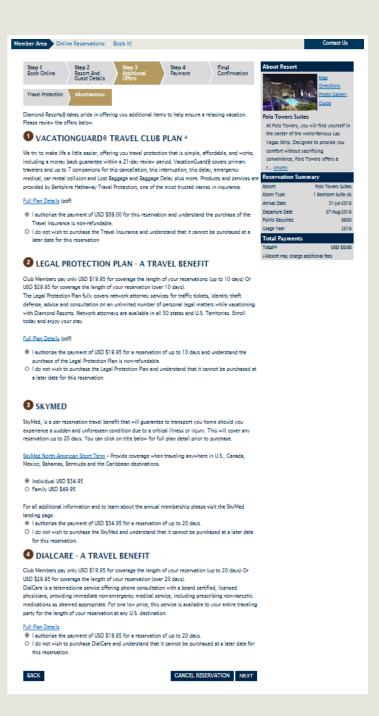

#### **Miscellaneous**

On this page you will be presented with any products that you might want to add to your reservation. They will only appear if they are offered for your destination.

**Legal Protection Plan** fully covers network attorney services while vacationing for the duration of the reservation.

**SkyMed** provides transportation to your home should you experience a sudden and unforeseen condition due to illness or injury for the duration of the reservation.

### Step 4: Payment

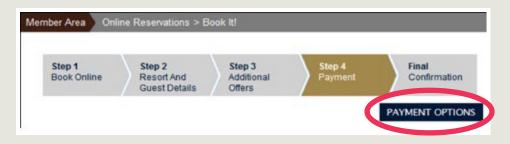

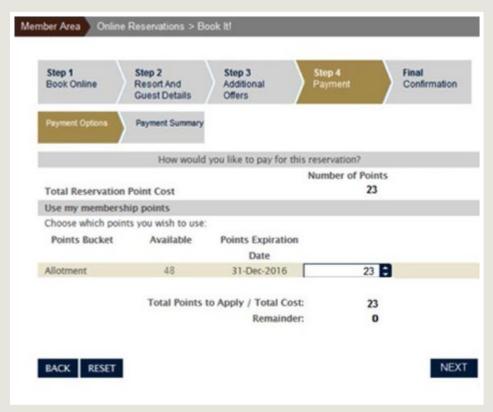

#### **Payment Options**

Click Payment Options to display the number of points that will be used for this reservation. If required, the system will automatically borrow points from the next use year to complete the reservation, and that will be indicated. Prepayment of the borrowed points will apply. Click **Next.** 

Remember: Excluding borrowing transactions, points are taken from the same use year as your arrival date.

## Step 4: Payment

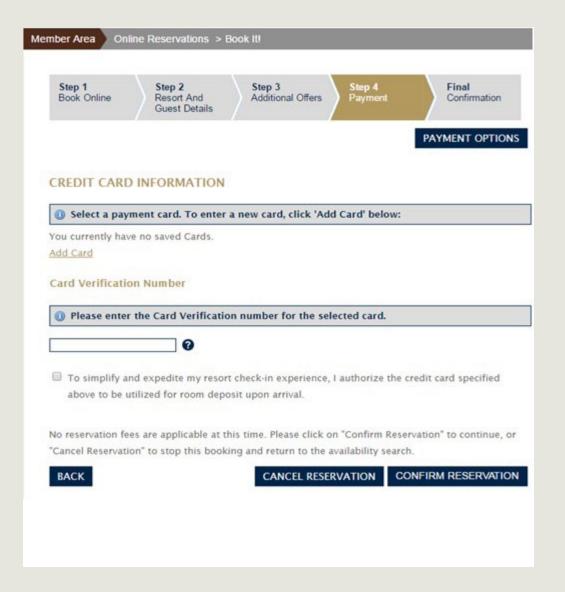

#### **Payment Summary**

Any additional cash payments needed to complete this reservation will be added here.

This could be products you have chosen such as the Reservation Protection Plan, upgrade fees, or prepayment of borrowed points.

You can indicate that you want to use a credit card already on file for your account, or add a new card.

For your security, you will need to enter your Card Verification.

Check the authorization box and click **Confirm Reservation.** 

### **Final Confirmation**

| Step 1<br>Book Online                                            | Step 2<br>Resort And<br>Guest Details   | Step 3<br>Additional Offers                              | Step 4<br>Payment | Final<br>Confirmation      |                                                                     |
|------------------------------------------------------------------|-----------------------------------------|----------------------------------------------------------|-------------------|----------------------------|---------------------------------------------------------------------|
| Reservation Con                                                  | firmation                               |                                                          |                   |                            |                                                                     |
| Online Reservation                                               |                                         |                                                          |                   |                            |                                                                     |
|                                                                  |                                         | have any questions about<br>eady so that we may ass      |                   |                            |                                                                     |
| resort front desk n<br>result in the cance<br>A confirmation e-m | eception 24 hours pr                    | rior to the arrival date to<br>g and the possibility tha | advise of the     | late arrival. Failure to r | ntact must be made to the<br>notify resort reception may<br>rrival. |
| If you would like to<br>and click 'Send E-m                      | *************************************** | on confirmation to an a                                  |                   | il address, please ente    | r the e-mail address below                                          |
|                                                                  |                                         | N TO MEMBER AREA                                         |                   |                            |                                                                     |
| Stay Information                                                 |                                         |                                                          | ********          |                            |                                                                     |
|                                                                  |                                         | Confirmation Numbe                                       |                   |                            |                                                                     |
|                                                                  |                                         | Check-Out Date                                           | 22-Oct-2017       |                            |                                                                     |
|                                                                  |                                         | Check-In Time                                            |                   |                            |                                                                     |
|                                                                  |                                         | Check-Out Time                                           |                   |                            |                                                                     |
|                                                                  |                                         |                                                          | e 1 Bedroom       |                            |                                                                     |
|                                                                  |                                         | Total Points Used                                        |                   |                            |                                                                     |
|                                                                  |                                         |                                                          |                   |                            |                                                                     |
|                                                                  |                                         |                                                          |                   |                            |                                                                     |
|                                                                  |                                         |                                                          |                   |                            |                                                                     |
|                                                                  |                                         |                                                          |                   |                            |                                                                     |
|                                                                  |                                         |                                                          |                   |                            |                                                                     |

Reservation confirmation details for this stay will appear here and will be emailed to you. If you would like your reservation confirmation emailed to a traveling companion, enter the e-mail address in the box indicated.

If you click the Return to Book Online, it will take you to the Featured Destinations tab of the Online Reservation page in the Member Area. There, you can explore more destinations to book your next vacation.

If you click **RETURN TO MEMBER** AREA, it will take you to the home page of the Member Area.

The guest information will display if this is a Guest reservation.

You will also see any resort notifications and directions from the airport. This information is also included in your confirmation email.